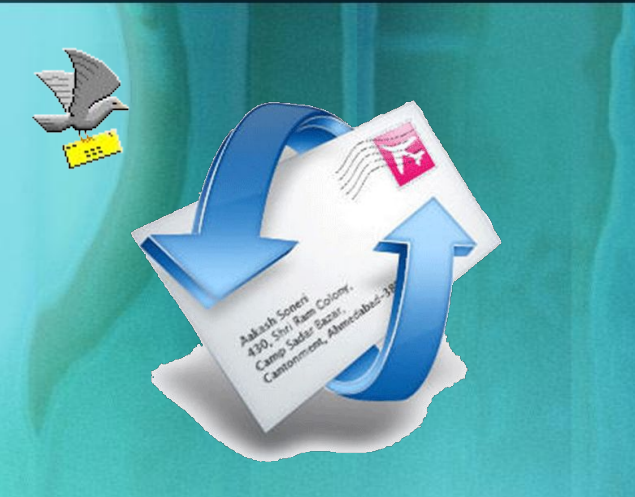

# ронная почта

Разработчик: Бочарова Елена Борисовна учитель информатики ГБОУ СПО СО "Полевской МТ им. В.И.Назарова"

### **Обмен письмами в компьютерных сетях называется электронной почтой (E-mail)**

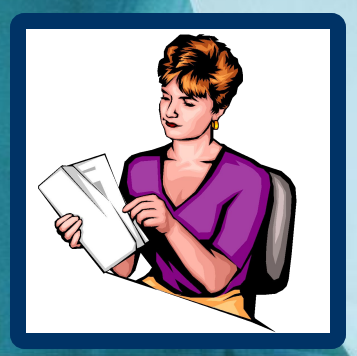

Помимо названия электронная почта в русском языке используются и другие:

**@ имейл, мейл (транскрипция с** английского)

**© МЫЛО (В ПРОСТОРЕЧИИ, ОТ АНГЛИЙСКОГО** «мейл»)

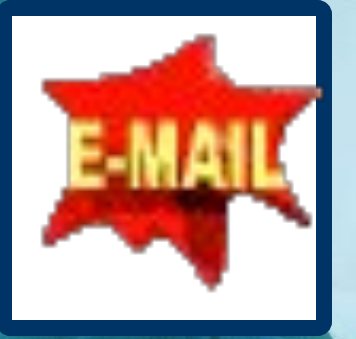

### Hemnozo us ucmopuu

Электронная почта существует более 25 лет.

В 1971 г. Рэем Томлинсоном была разработана первая почтовая программа, позволяющая пересылать сообщения по распределенной сети.

К середине 80-х годов ЭП получила широкое распространение в мире бизнеса, науки, образования. Согласно исследованию, проведенному Ассоциацией Electronic Messaging Association, в 1994 г. было 23 млн. пользователей электронной почты. К 2000 г. это число возросло до 72 млн.

## HemHozo us ucmopuu

Рей Томлинсон выбрал символ @ в качестве разделителя между адресом почтового ящика пользователя и адресом машины в локальной сети. Так вошел в обиход самый знаменитый символ Интернета.

В некоторых странах есть даже дорожный знак-указатель <sup>с</sup> крупной **@** буквой @ посредине.

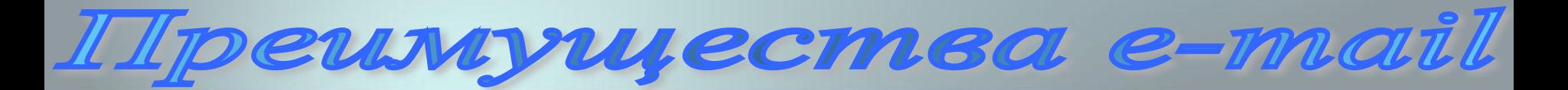

Скорость пересылки сообщений.

**•• Электронное письмо может содержать не** только текст, но и вложенные файлы (программы, графику, звук…)

Простота и дешевизна.

**Возможность шифровки писем.** 

Возможность автоматической обработки  $\odot$ писем.

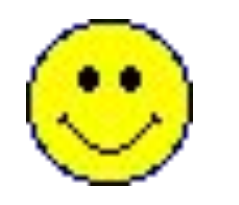

Возможность массовых рассылок.  $\odot$ 

Возможность пересылки сообщения на ие адреса.

Adpec e-mail

*Адрес электронной почты записывается по определённой форме и состоит из двух частей, разделённых символом @:*

## **wiser\_name (70) server\_name**

#### **имя сервера**

**является доменным именем почтового сервера, на котором пользователь зарегистрировал свой почтовый ящик.**

#### **имя пользователя**

 **имеет произвольный характер и задается самим пользователем при регистрации почтового** 

**ящика.** 

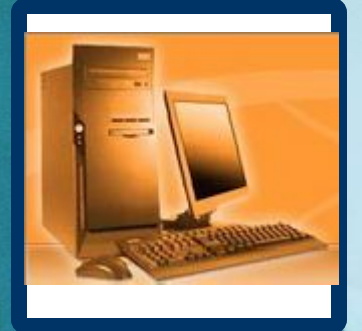

**Адрес электронной почты записывается только латинскими буквами и не должен содержать пробелов.**

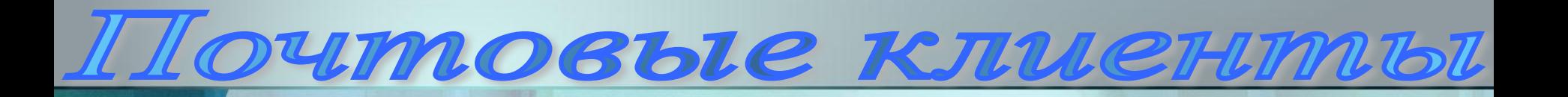

## *Для работы с почтой необходима*

*программа-клиент.*

*Наиболее популярные*

*почтовые программы*

- *Outlook Express*
	- *The Bat!*
	- *Веб-почта*

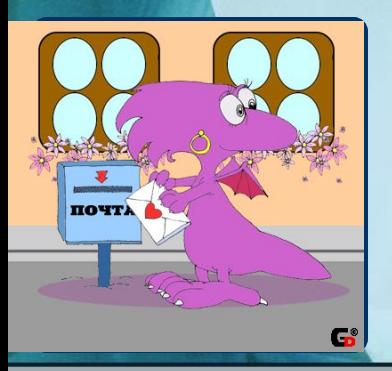

Outlook Expre.

*●Требуется настройка программы; ●Письма скачиваются с сервера и хранятся на домашнем компьютере; ●Письма можно писать без подключения к Интернету и отправлять в удобное время; ●Не организована антивирусная защита.*

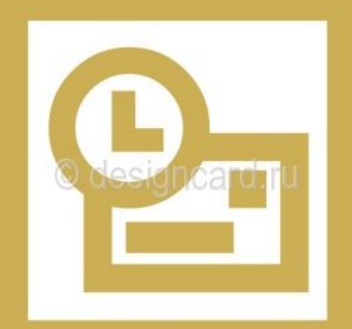

*● Требуется настройка программы; ● Письма можно просматривать и удалять на сервере. Хранить письма можно на сервере, а можно скачивать их на домашний компьютер и читать, писать ответы без подключения к Интернету;*

*● Хорошо осуществляется антивирусная защита.*

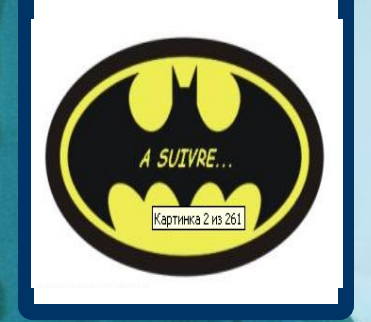

Veb-noumé

*Почтовые серверы для работы с почтой создают свой собственный интерфейс, который доступен из окна Internet Explorer. При использовании Веб-почты:*

> *●Для отправки и чтения писем не требуется никаких настроек; ●Письма хранятся на сервере; ●Письма писать и читать можно только в режиме on-line.*

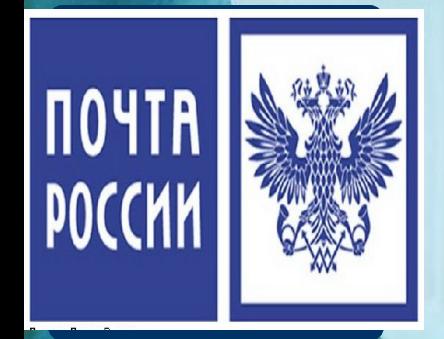

Basodun noum

**Существуют бесплатные серверы на которых можно завести почту**

- Yandex.ru
- Rambler.ru
- Mail.ru
- Google.ru
	- E1.ru

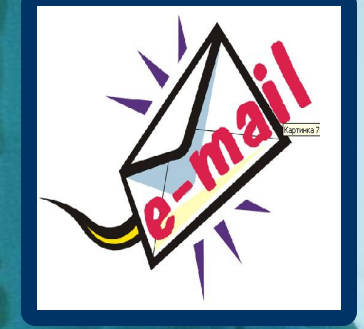

### Bascount noumer

Для создания бесплатного электронного почтового ящика в поисковой системе Яндекс - заходим на Яндекс по адресу: http://www.yandex.ru/

#### Сегодня в новостях 16:51 все Калининград

- Версия падения самолета ошибка пилота и отказ техники
- 2 Задержанный в Таиланде с оружием Ил-76 следовал из КНДР на Украину
- 3. Действующий лидер Сергей Багапш избран президентом Абхазии
- 4. Жириновский снова стал единственным кандидатом в лидеры ЛДПР
- 5. К трагедии в пермском клубе привела халатность пожарного инспектора

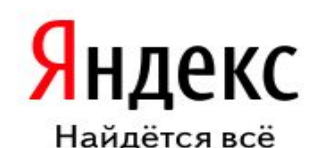

Поиск Карты Маркет Новости Словари Блоги Видео Картинки

#### Haпример, the rolling stones - brown sugar

#### Почта ЛОГИН пароль запомнить меня Войти вспомнить пароль Завести почтовый ящик

• Фотки

Сайты Калининграда Сегодня в блогах 1 Козий грипп 2 11 декабря отмечают Международный день танго

З УЕФА признал Украину

Каталог сайтов

Спорт и отдых

Работа и учеба

Компьютеры

Дом и авто

Бизнес

Игры и развлечения

- $\leq$  Mapket подарок девушке
- Авто новые до 600 тыс. руб.
- **SP Расписания** самолётов и поездов
- **В Мой Круг** услуги специалистов
- **М** Народ обмен файлами
- Деньги
- Открытки <u>Ханука</u>

#### Калининград.

ещё

Погода  $+1$  но

#### Котировки

 $12/12$ USD LIE 30.2107 EUR LLE 44,4913

#### Нефть -0.10% 72.

#### Телепрограмма

- 15:20 Вернуть на 16:00 Смеяться р
- 16:30 ДОстояние Первый

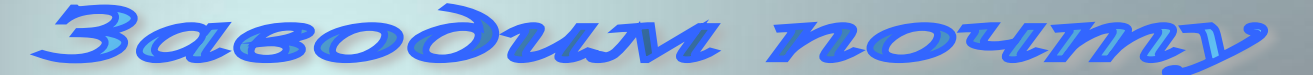

Яндекс При регистрации в первом шаге пишем свои Имя и Фамилию, выбираем незанятый Логин электронной почты.

Поиск Почта Карты Маркет Новости Словари Блоги Видео Картинки ещё •

почта

Помощь

#### Регистрация: шаг 1 из 2

#### Если у вас уже есть логин на Яндексе, вам сюда.

Уделив пару минут регистрации, вы получите неограниченный по объему почтовый ящик без спама и вирусов, а также доступ к другим интересным сервисам Яндекса. Например, вы сможете загрузить свои фотографии, создать резюме или свой сайт.

Логин — это ваш уникальный псевдоним, под которым вас будут узнавать все сервисы Яндекса. Узнать больше

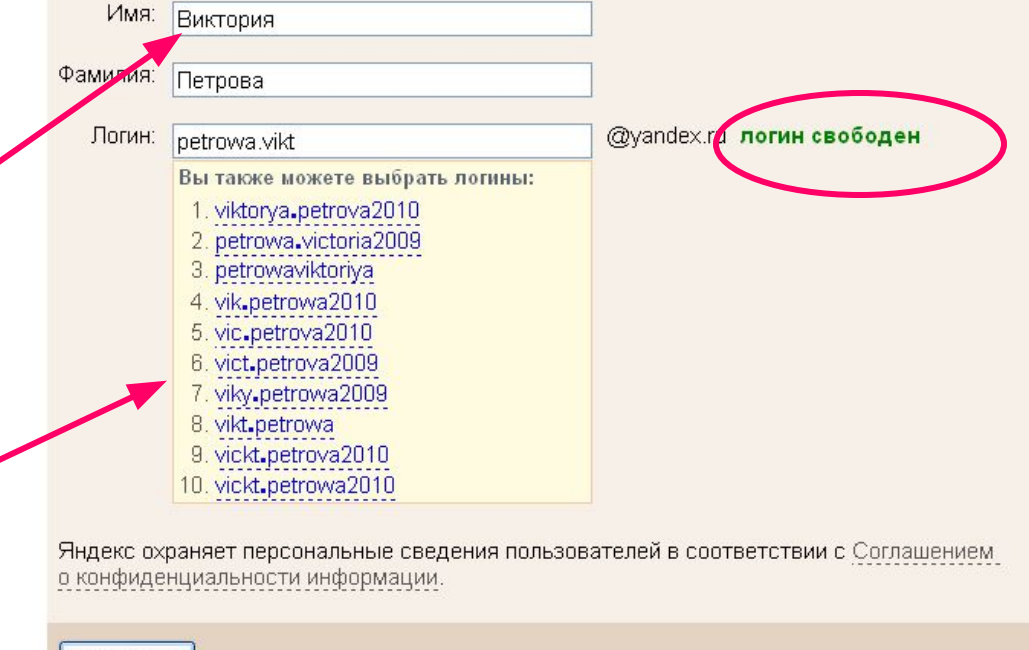

Дальше →

Basodun noumy

#### **Во 2 шаге регистрации:**

- **1. Придумаем пароль.**
- **2. Выберем секретный вопрос и введем ответ на него.**
- **3. В графе «Защита от робота» необходимо ввести цифры, расположенные напротив этой графы слева.**
- **4. Нажимаем кнопку «Зарегистрировать».**

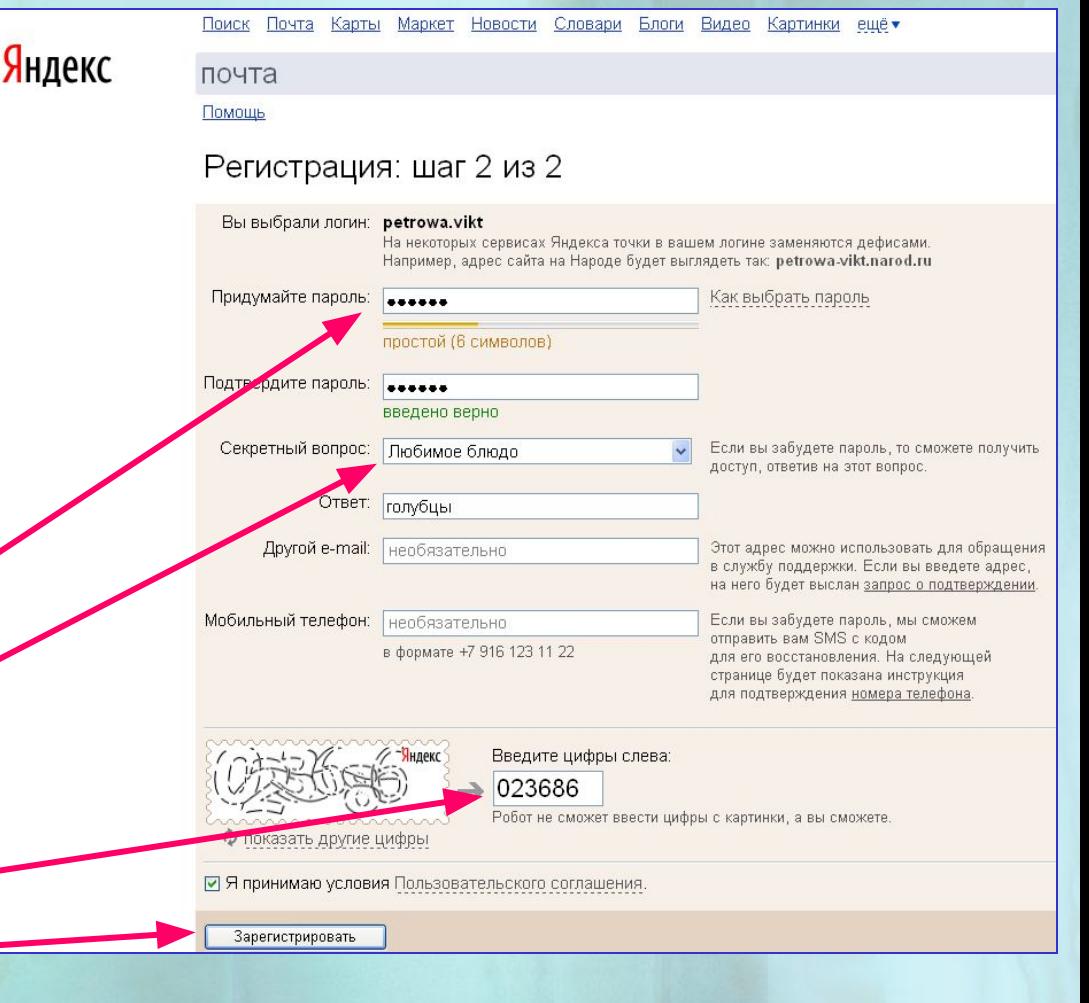

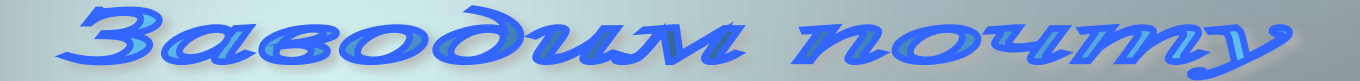

*Запомните свой электронный адрес, логин и пароль.* 

Что бы попасть в интерфейс электронной почты, необходимо нажать на надпись **Начать пользоваться Почтой**.

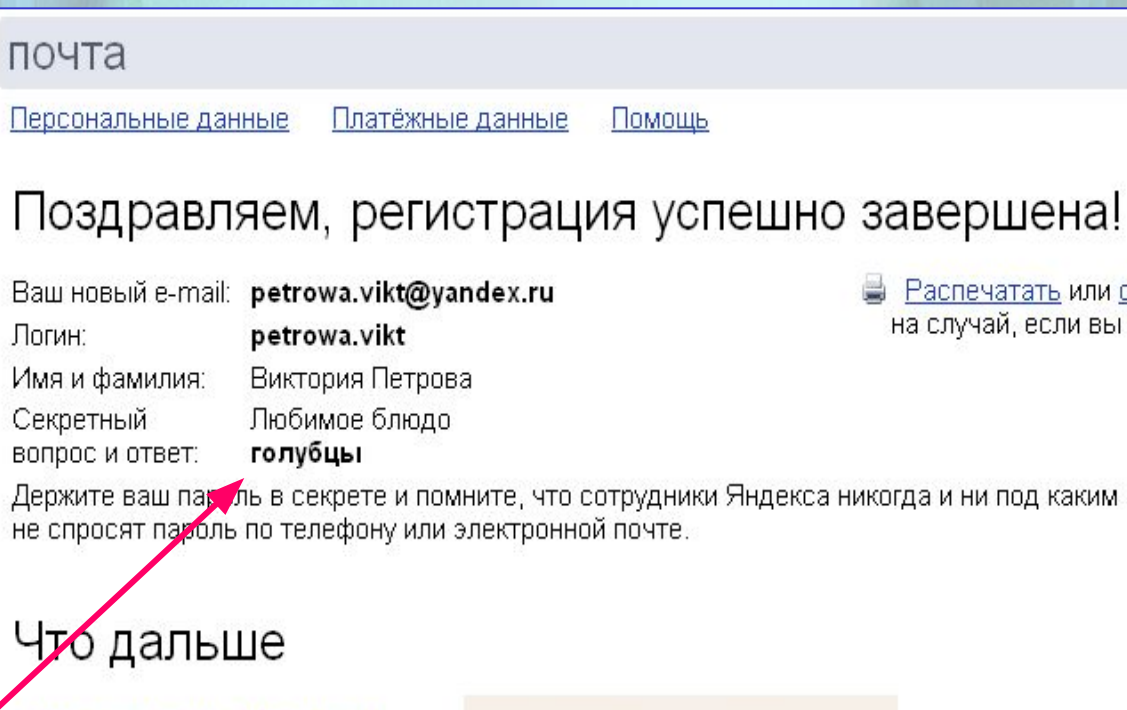

**В Распечатать или сохранить в файл** на случай, если вы забудете пароль

кса никогда и ни под каким предлогом

Начать пользоваться Почтой

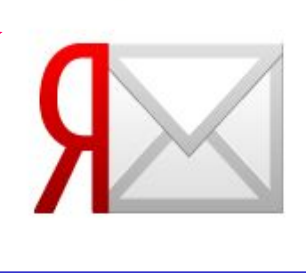

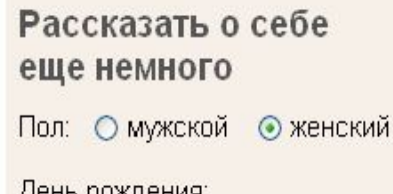

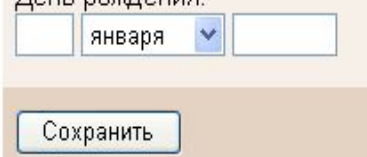

Hakoncmeo c noumoi

Поиск Почта Календарь Деньги Мой-Круг Фотки Народ Открытки ещё -

 $\widehat{\mathbb{C}}$ 

 $993$ 

 $\triangle \triangle$ 

zybrra-

Почта

Выход

Помощь

 $\mathbf{a}$ 

 $\mathcal{L}_{\mathbf{a}}$ 

 $\mathcal{L}$ 

 $\overline{B}$ 

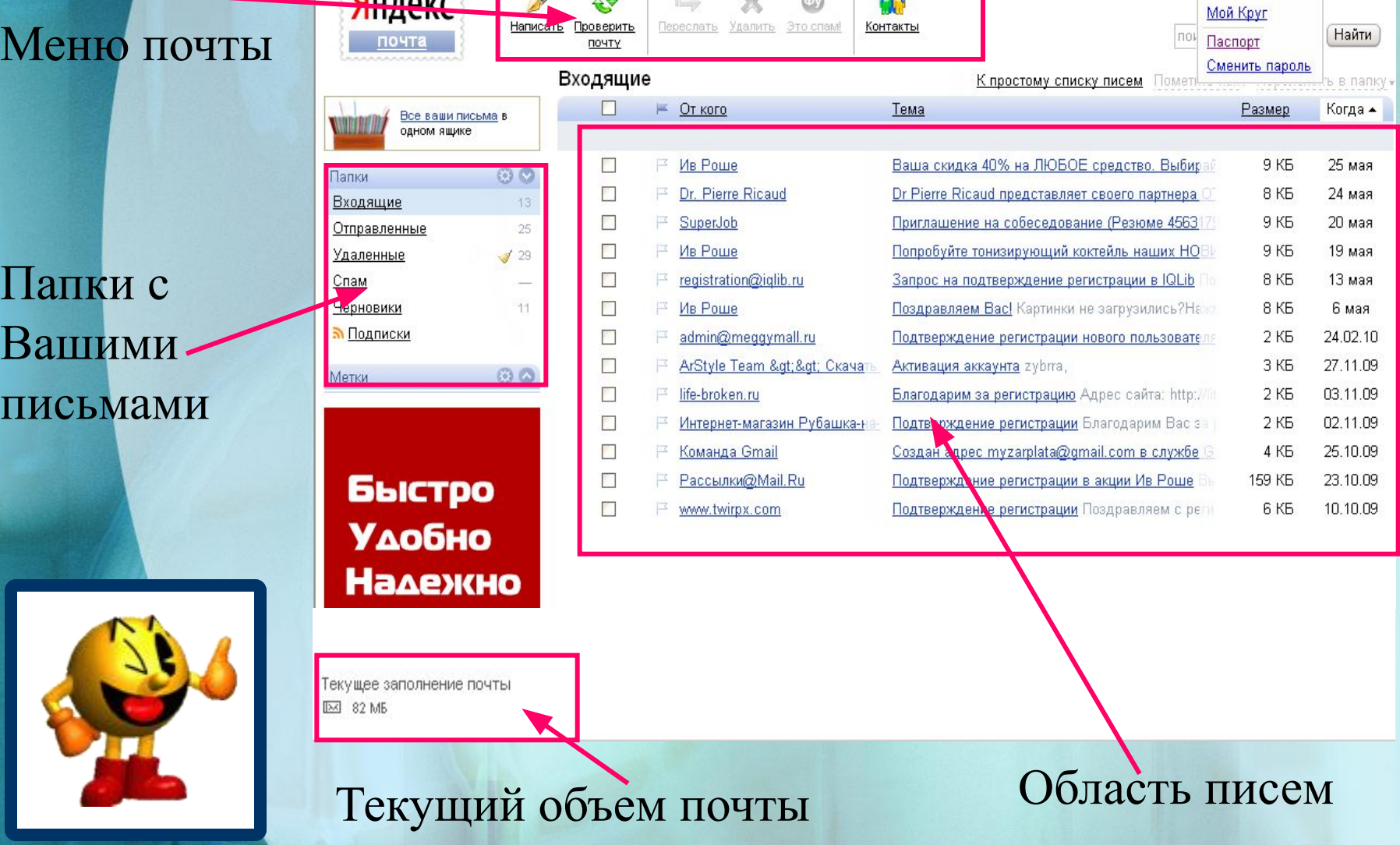

Для создания и отправки собственного электронного письма - 1 раз щелкните по команде Написать.

Создаем письмо

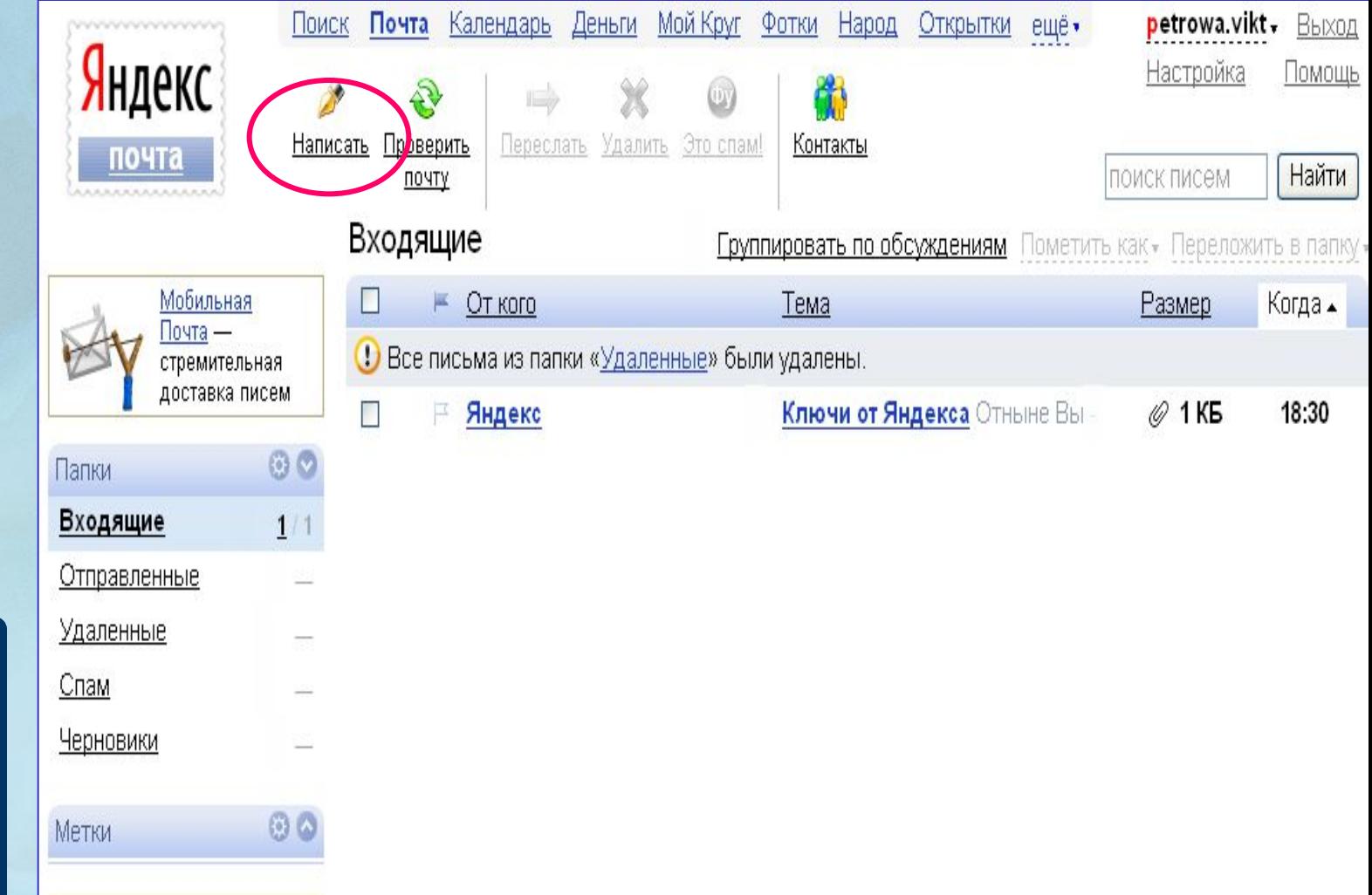

## Создаем письмо

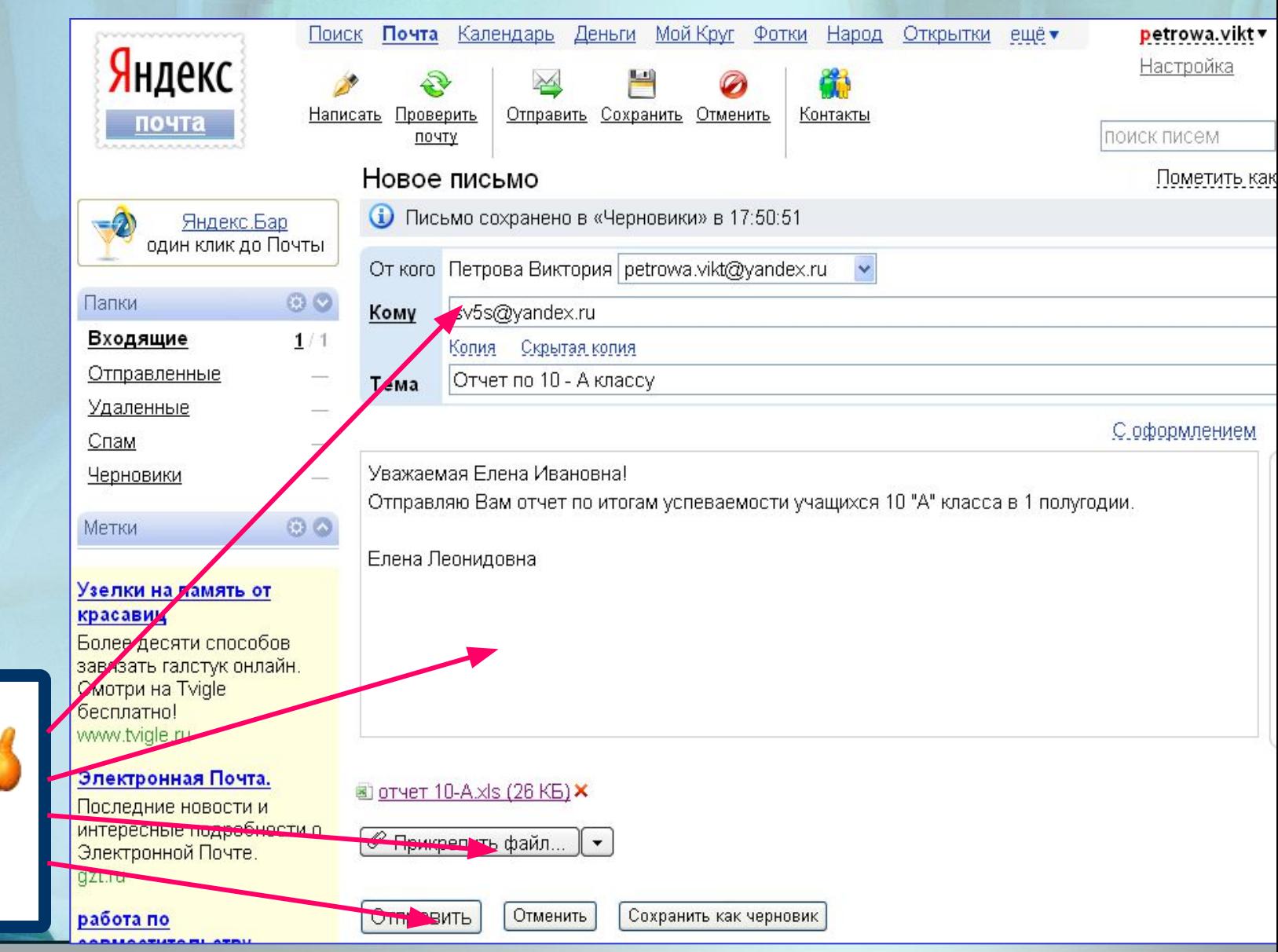

Создаем письмо

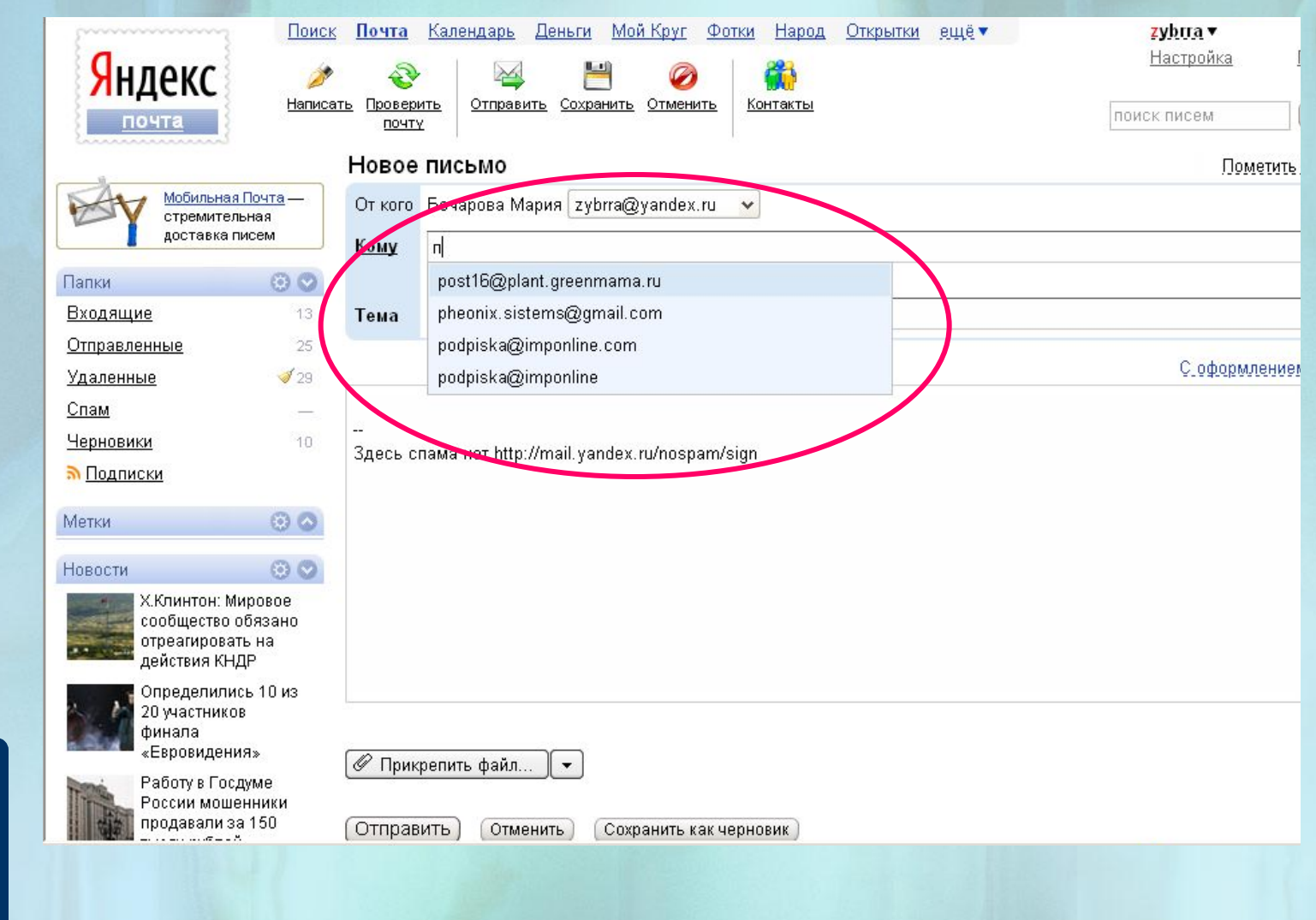

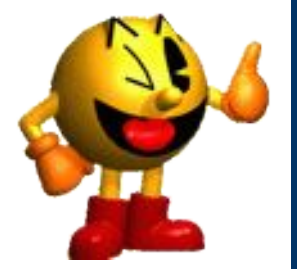

Добавляем контакт

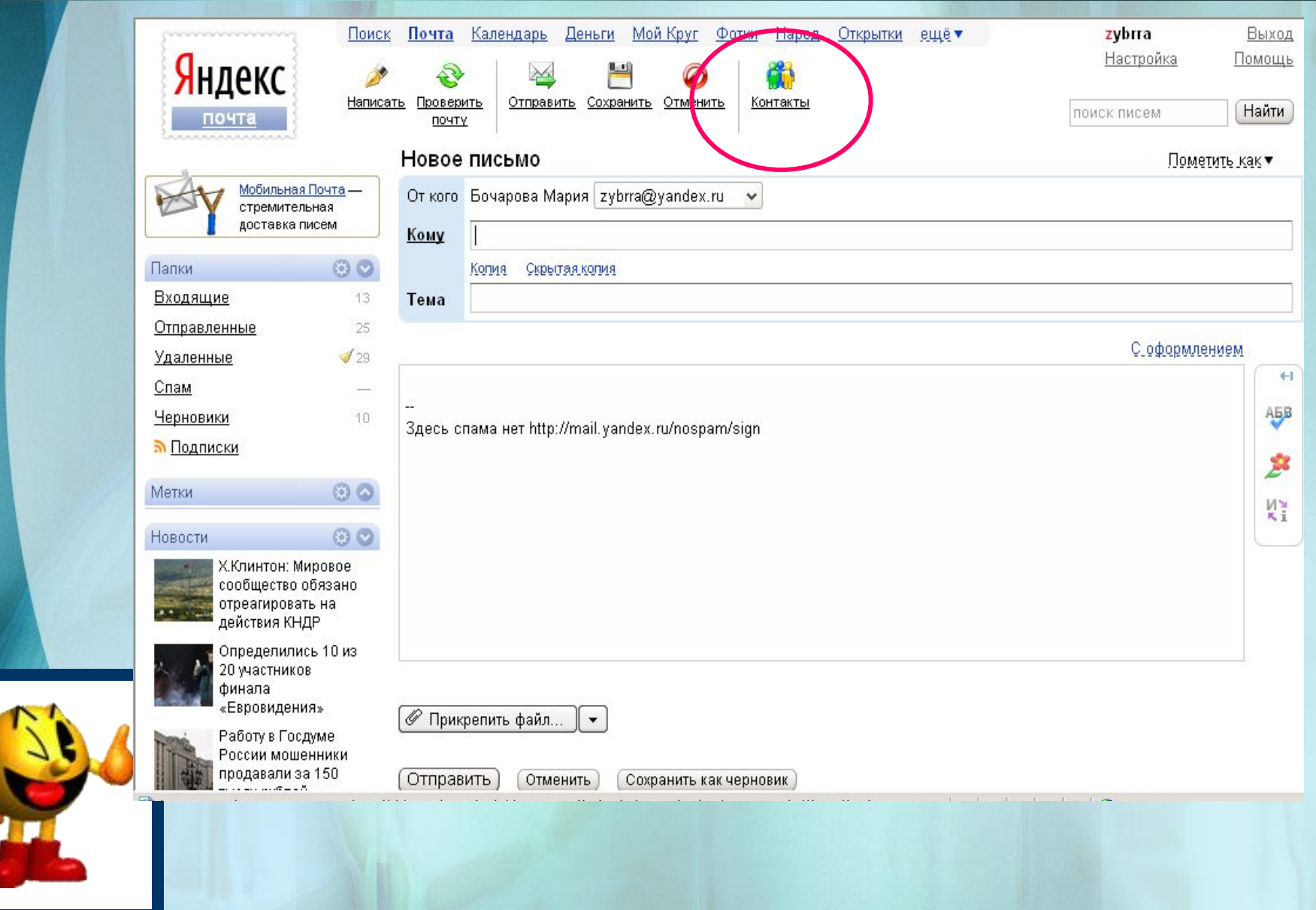

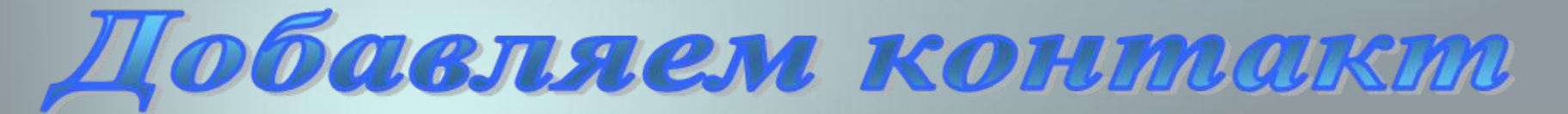

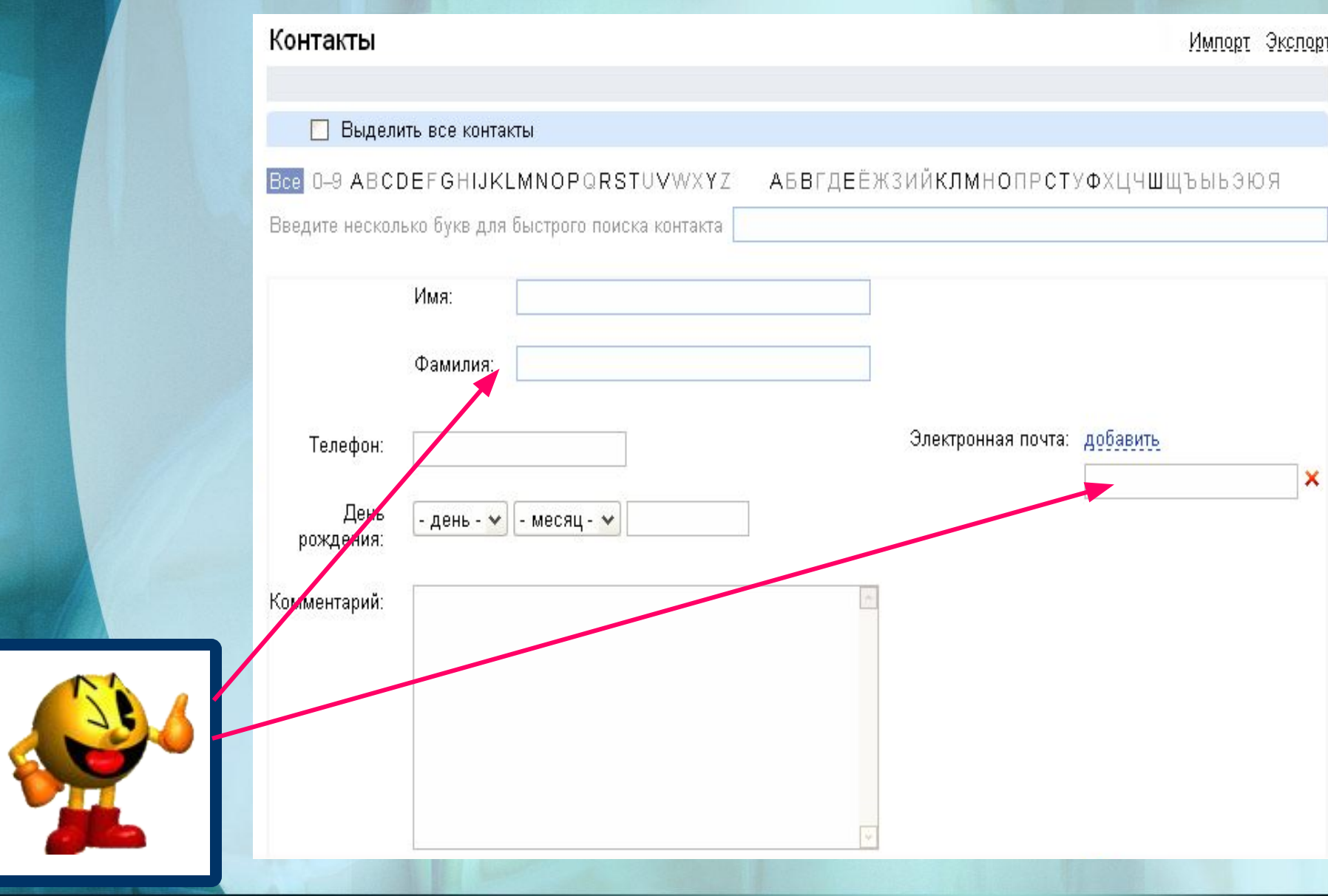

IIpurpennsen gbauw Календарь Деньги Мой Круг Фотки Народ Поиск Почта Открытки ещё▼ zybrra Выход Настройка Помощь Яндекс Написать Отправить Сохранить Отменить Проверить Контакты Найти поиск писем. почту Новое письмо Пометить как Мобильная Почта-От кого Бочарова Мария  $\sqrt{z}$ ybrra@yandex.ru  $\sim$ стремительная доставка писем Кому  $\odot$ Папки Колия Скрытая колия Входящие  $13<sub>1</sub>$ Тема Отправленные 25 С оформлением  $\mathcal{J}_{29}$ Удаленные  $+1$ Спам  $\overline{\phantom{a}}$ ĄБВ Черновики  $10$ Здесь спама нет http://mail.yandex.ru/nospam/sign **• Подписки**  $\odot$ Метки K<sup>2</sup> 00 Новости Х.Клинтон: Мировое сообщество обязано отреагировать на действия КНДР Определились 10 из 20 участников финала «Евровидения» **Дрикрепить** файл...  $\overline{\phantom{a}}$ Работу в Госдуме России мошенники продавали за 150 Отправить Отменить Сохранить как черновик

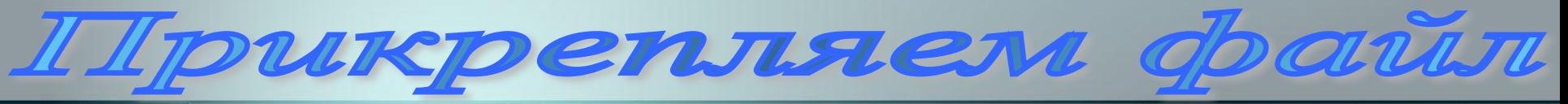

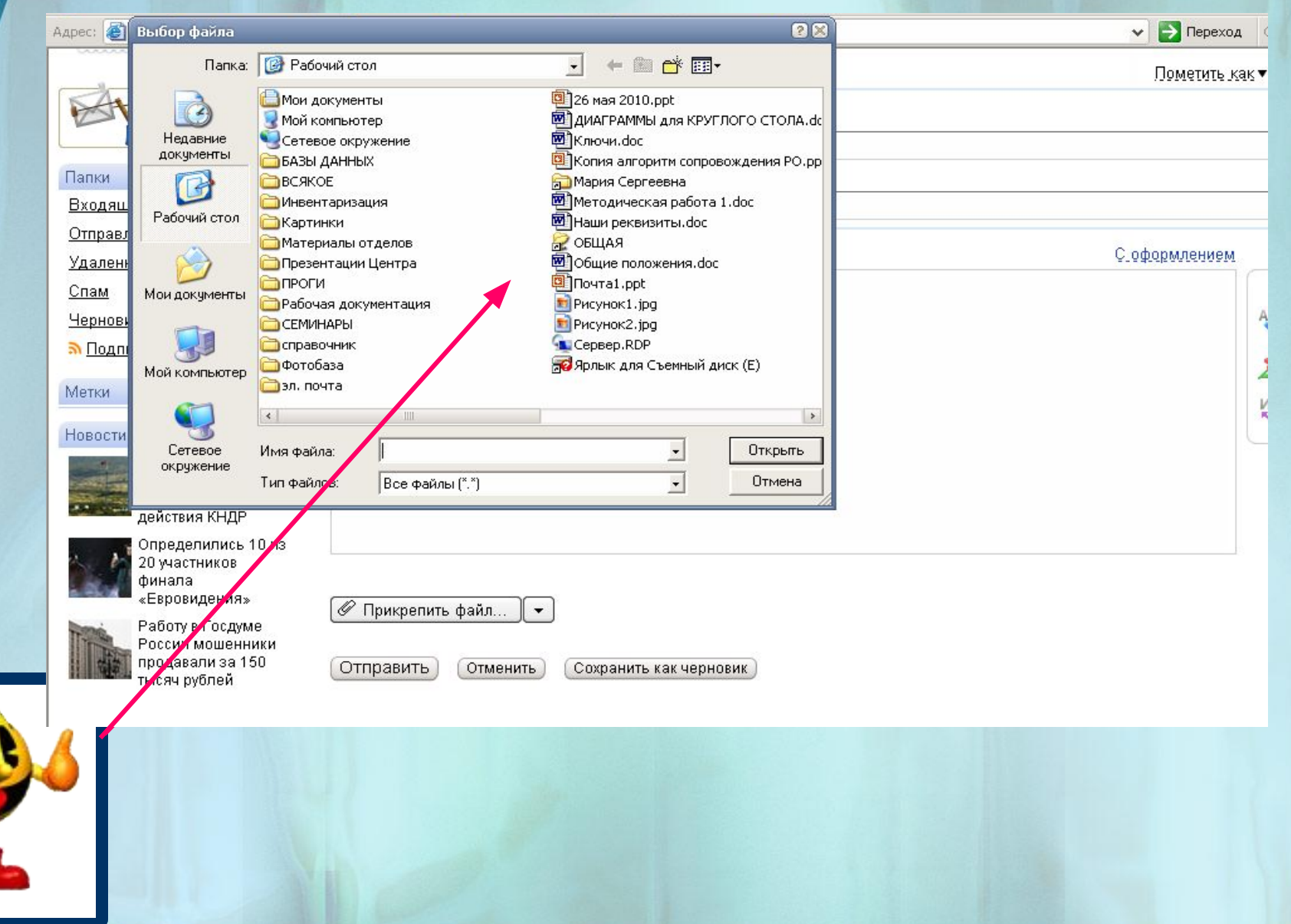

## Kak soumu s noum

- Запустить программу Internet Explorer
- В окне программы в строке **Адрес** ввести:

### http://www.yandex.ru/

- В открывшемся окне Яндекса слева расположен объект **Почта**, ввести **логин** своего почтового ящика и **пароль**
- Нажать кнопку **Войти**
- В окне почтовой программы осуществлять просмотр Входящих писем, отправлять свои письма и т.д.

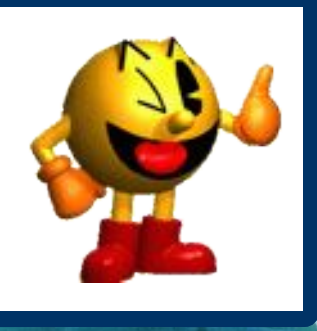

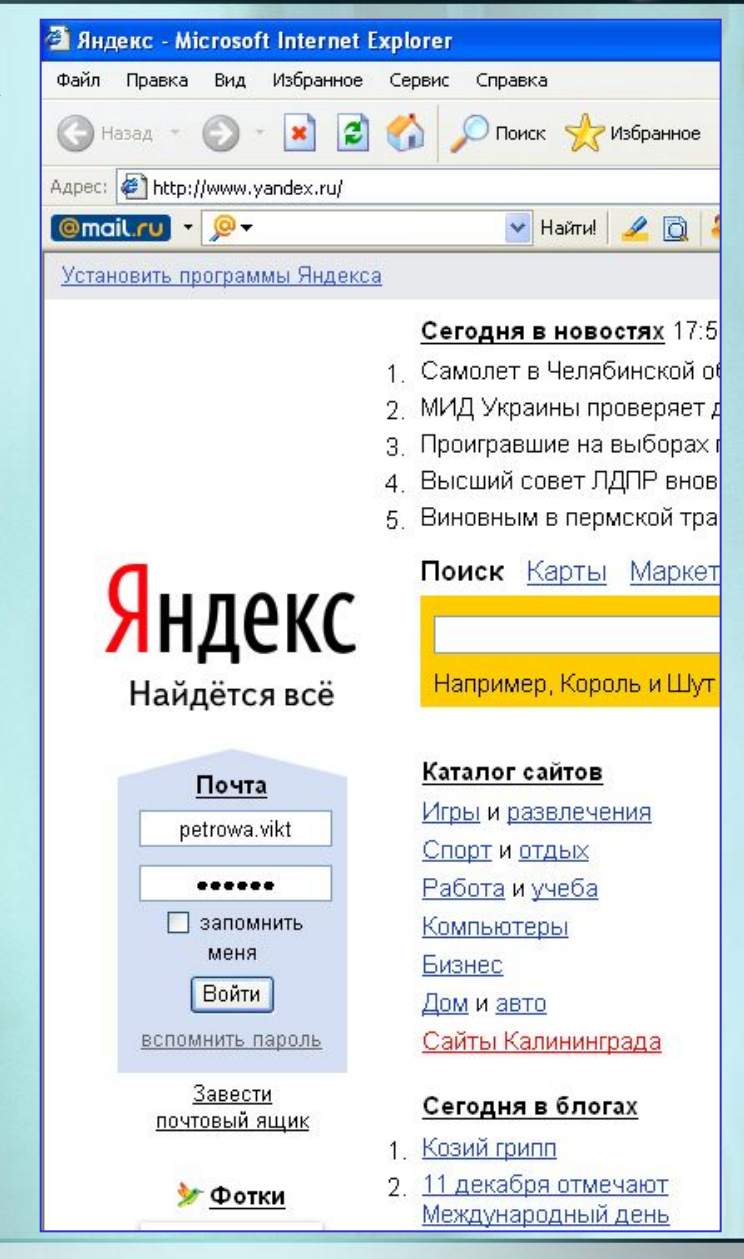

## Hacmpoura noumut

#### Настройка почты

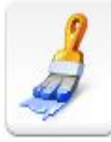

#### Вид почты

Выбор языка и цвета. Количество писем на странице. Вид списка писем.

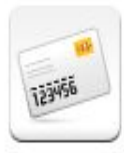

#### Редактирование и отправка писем

Цитирование. Обратный адрес. Сохранение отправленных и неотправленных сообщений. Выбор страницы для перехода после операций с письмом: отправки, перемещения, удаления.

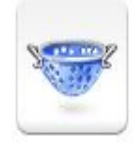

#### Фильтры

Черный и белый списки. Сортировка писем. Уведомления и автоответчик. Переадресация.

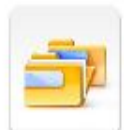

#### Папки и метки

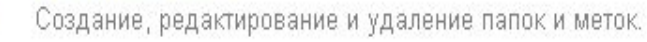

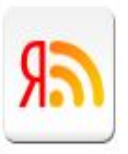

#### Подписки

Количество сообщений на странице. Информер новых сообщений.

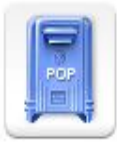

#### Сбор почты

Сбор писем с других почтовых ящиков.

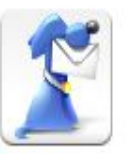

#### Почтовые клиенты

Выбор папок для скачивания, автоматическая пометка писем, IMAP.

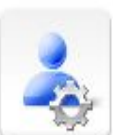

#### Личные настройки

Ваше имя, подпись, портрет.

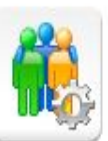

#### **Контакты**

Автоматическое сохранение контактов. Подстановка адреса в поле Кому. Количество контактов на странице.

#### Я.Онлайн

Включение Я.Онлайна на страницах Почты. Управление хранением истории.

Hacmpoura Buda noumbi

#### Настройка почты > Вид почты

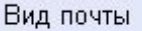

Редактирование и отправка писем

Фильтры

Папки и метки

Сбор почты

Почтовые клиенты

Личные настройки

Контакты

Я. Онлайн

Подписки

Изменить пароль

Изменить персональные данные

Удалить этот почтовый ящик

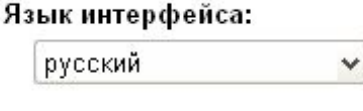

#### Интерфейс по умолчанию:

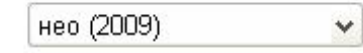

#### Цвет оформления:

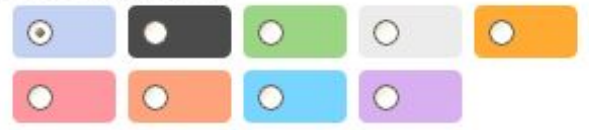

#### Показывать в списке писем:

 $\Gamma$ lo 30 писем на странице (максимум - 200).

● Первую строчку текста письма

| Дополнительное меню действий (Написать, Переслать и т. д.) внизу страницы

#### Показывать в письмах:

√ Портреты (аватары) участников переписки

√ Миниатюры вложенных картинок

в том числе и в спаме

#### Показывать в панели навигации:

- √ Баннеры
- √ Новости

□ Я.Онлайн

#### Письма-уведомления:

◘ Помечать значками сервисов и показывать количество новых уведомлений на www.yandex.ru

#### Управление:

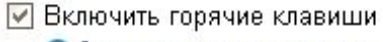

• Список горячих клавиш

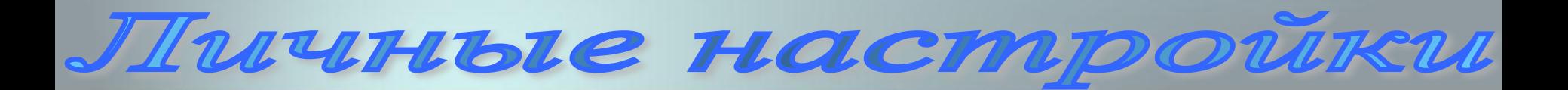

#### Настройка почты > Личные настройки

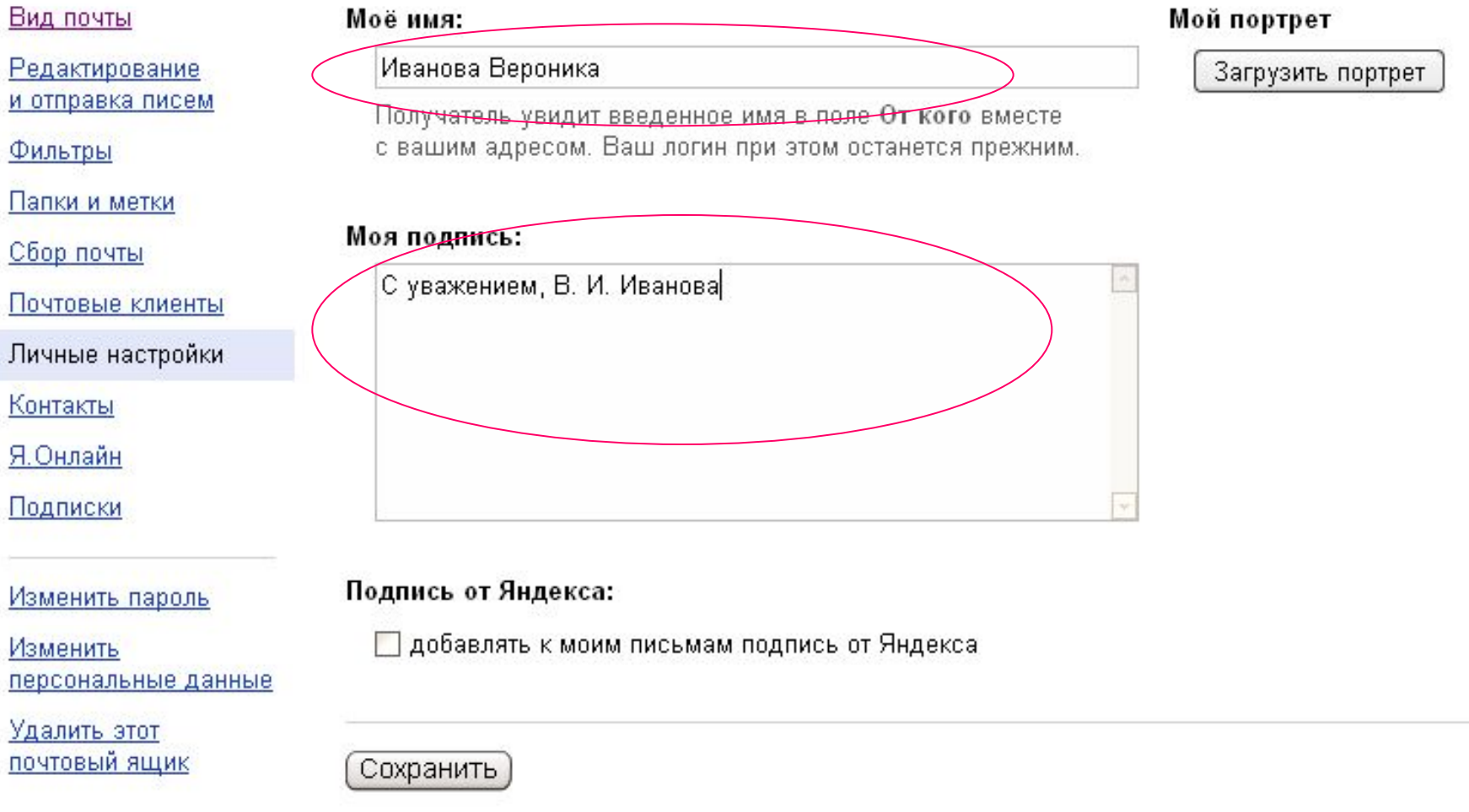

Настройка фильтров

#### Настройка почты > Фильтры

#### Вид почты

Редактирование и отправка писем

#### Фильтры

Папки и метки

Сбор почты

Почтовые клиенты

#### Личные настройки

Контакты

Я. Онлайн

Подписки

Изменить пароль

Изменить персональные данные

Удалить этот почтовый ящик Используйте фильтры (правила) для предварительной сортировки входящей корреспонденции, настройки уведомлений, автоответчика, установки барьеров для нежелательных писем, пересылки корреспонденции.

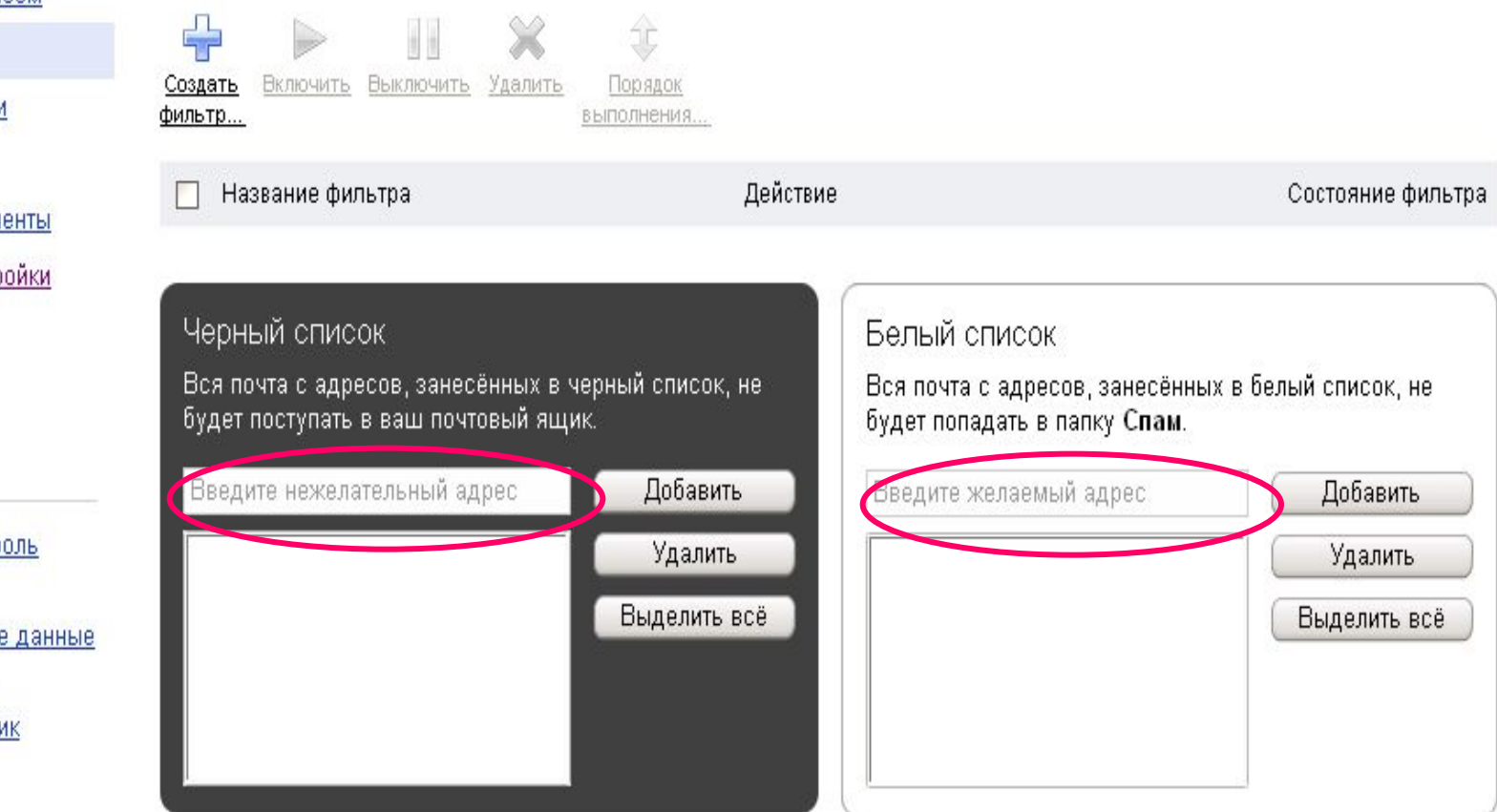

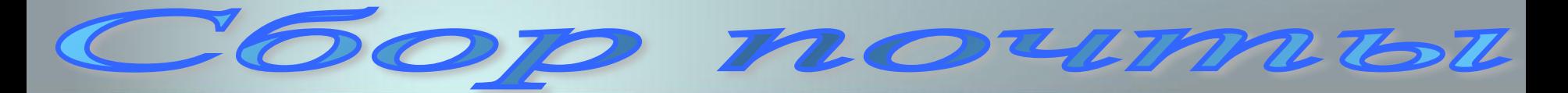

#### Настройка почты > Сбор почты

#### Вид почты

Редактирование и отправка писем

Фильтры

Папки и метки

Сбор почты

Почтовые клиенты

Личные настройки

Контакты

Я. Онлайн

Подписки

Изменить пароль

Изменить персональные данные

Удалить этот почтовый ящик

Вы можете перенаправлять входящую почту с других ваших почтовых ящиков в ваш ящик на Яндексе. Для этого настройте соединения с вашими почтовыми ящиками на серверах, поддерживающих протокол РОРЗ.

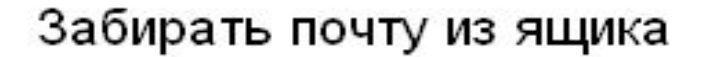

E-mail

Пароль

■ Сохранять оригиналы писем в ящике

Включить сборщик

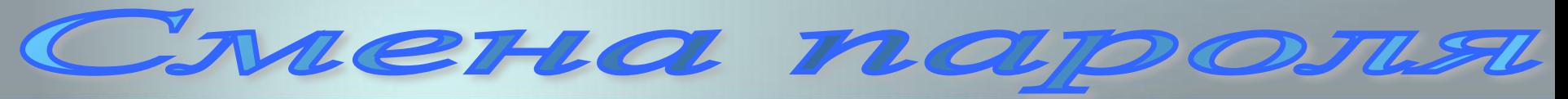

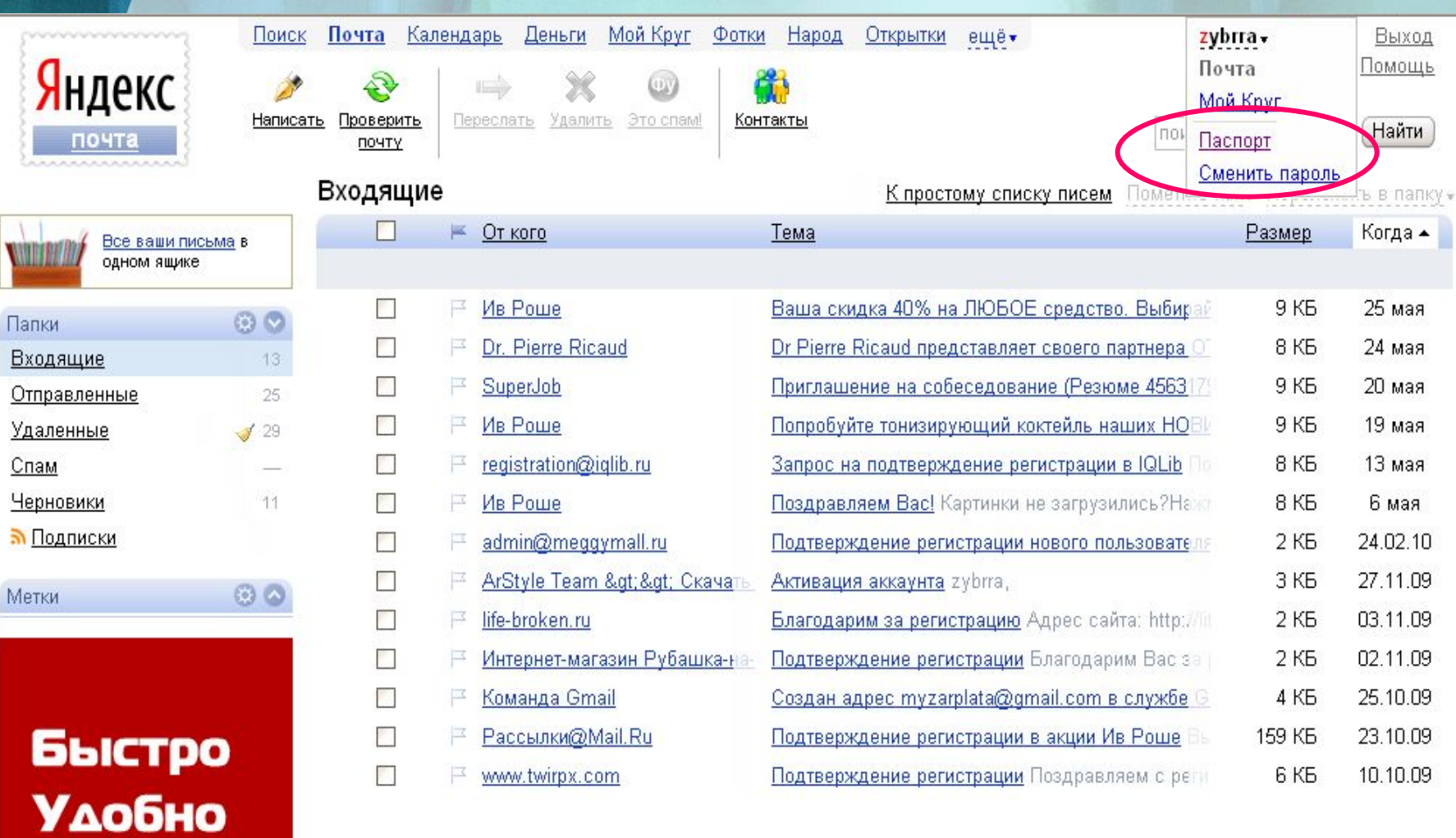

**Надежно** 

62

Criena naporsi

**Если Вы самостоятельно сменили пароль, то предоставьте новый пароль программисту**

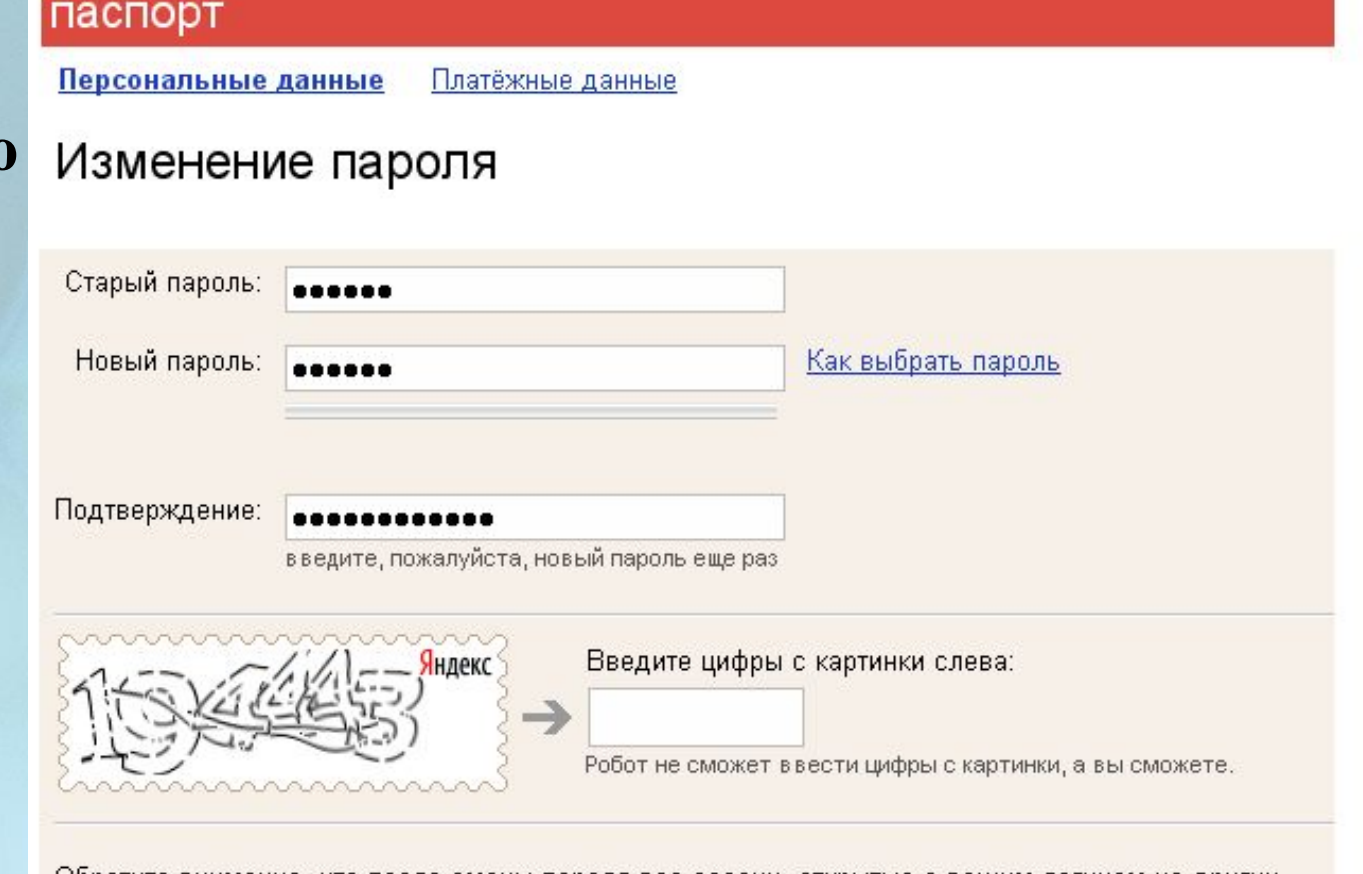

Обратите внимание, что после смены пароля все сессии, открытые с вашим логином на других компьютерах, будут автоматически завершены.

Готово

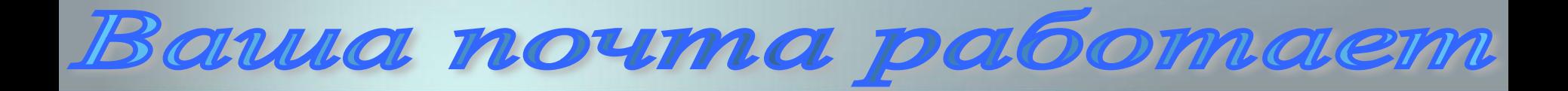

## *Теперь Ваш почтовый ящик настроен и работает для Вас.*

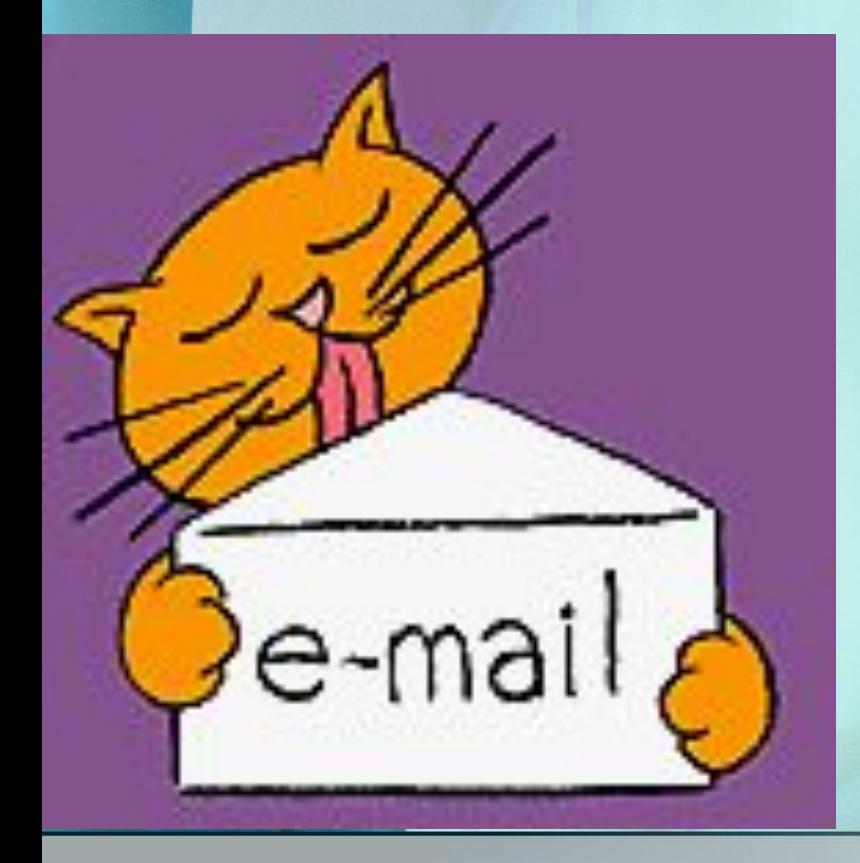